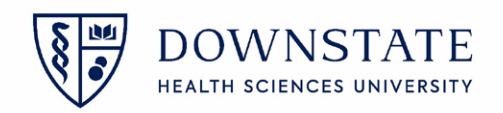

## **Creating Case List**

- 1. The **Nurse** will sign into Healthbridge and open the **Surgical Care** application
- 2. Select the **Surgery Case List** tab
- 3. Create a surgery List by clicking on the **New Case List** button

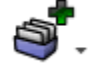

- 4. Click on the **Case** tab
- 5. Select the Surgery Date "**Today**". (The nurse should also create a separate lists for **Today**, **Yesterday** and **Tomorrow**)
- 6. Click **Save**
- 7. Name the **List Name** as **Today's Cases**
- 8. Click **Save**

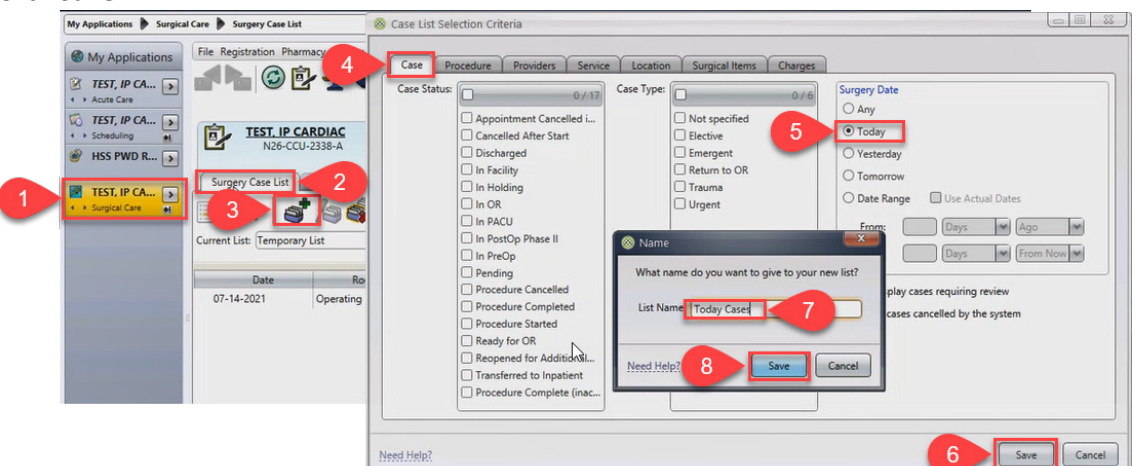

9. The list will now appear with the cases scheduled for today

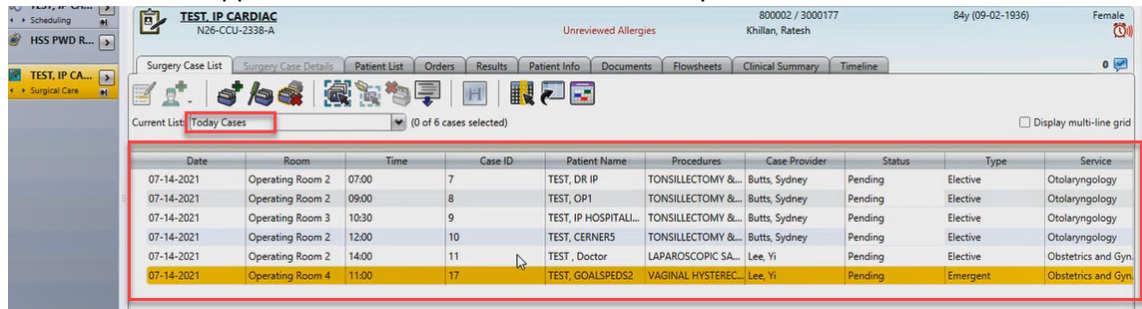

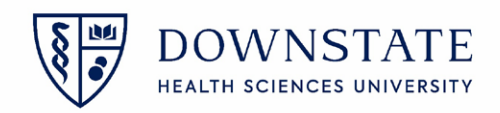

## **Creating Case List based on service**

- 1. The **Nurse** will sign into Healthbridge and open the **Surgical Care** application
- 2. Select the **Surgery Case List** tab
- 3. Create a surgery List by clicking on the **New Case List** button

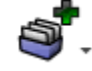

- 4. Click on the **Service** tab
- 5. Select the **Service** from the list
- 6. Click **Save**
- 7. Name the **List Name** as the **Service Cases list**
- 8. Click **Save**<br>**8.** Allscripts Gateway | My Applications | Surgical Care

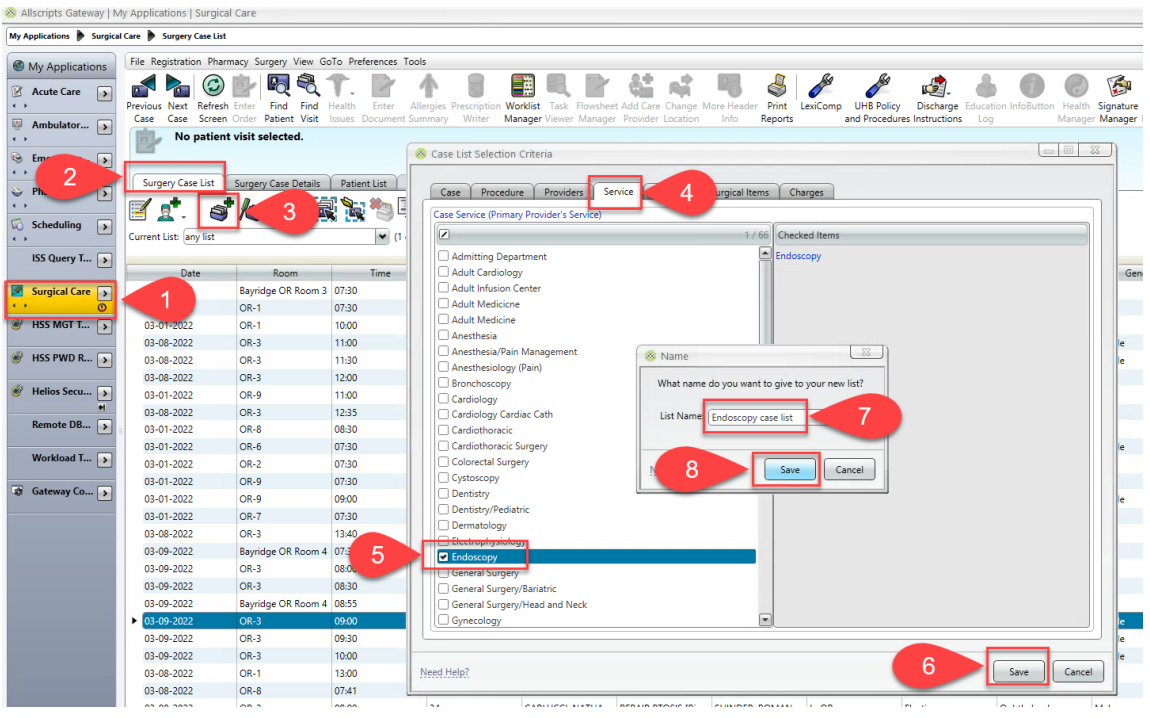